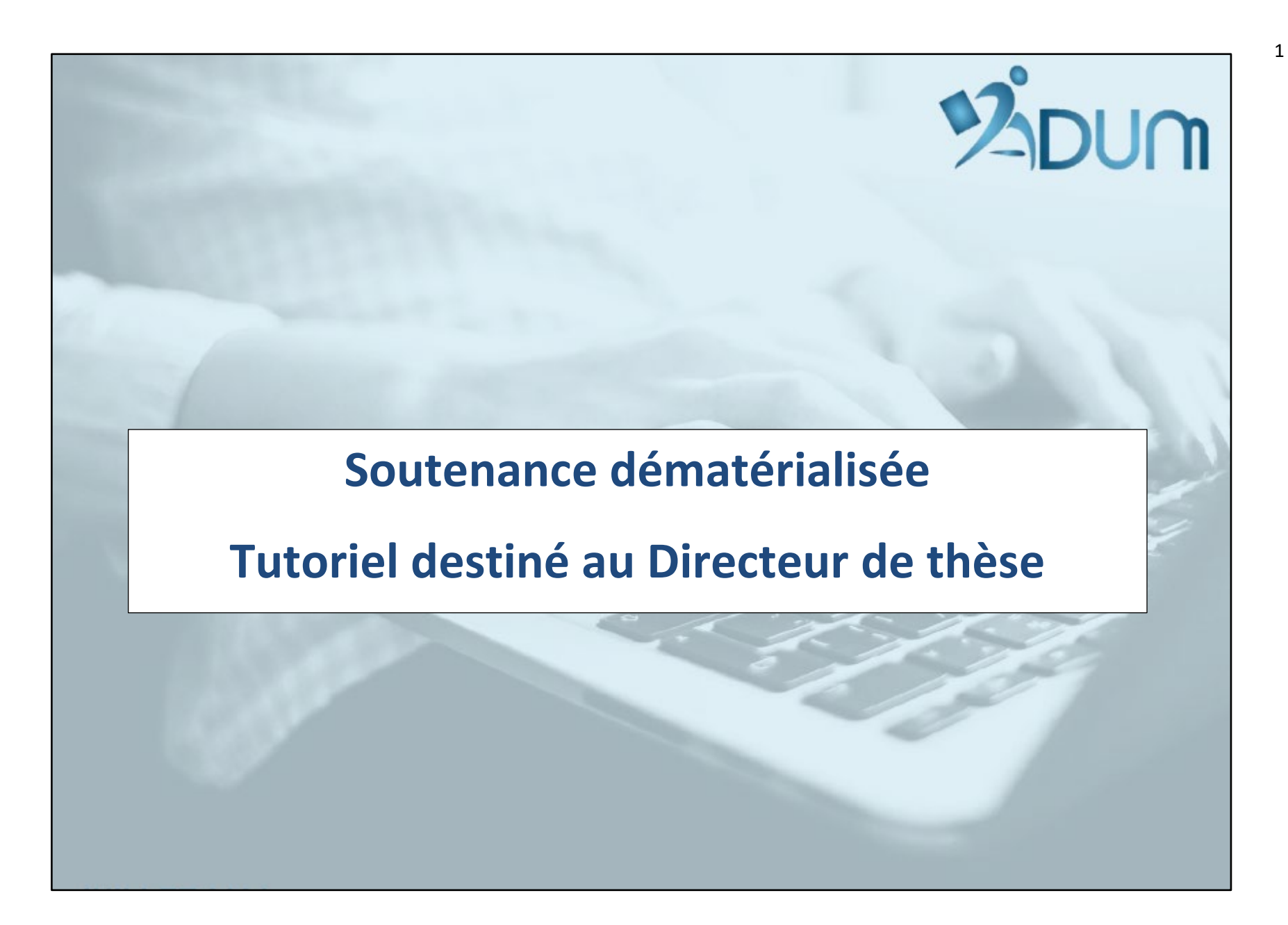

#### **A partir du 1er octobre 2022, les soutenances de thèse sont dématérialisées.**

<https://www.uphf.fr/sites/default/files/media/2022-07/formalites-a-accomplir-avant-et-apres-la-soutenance.pdf>

- ♦ le DT doit valider les informations enregistrées par le doctorant **mais surtout les vérifier !**
- ♦ **Vous pouvez procéder aux éventuelles modifications vous-même ou redonner la main au doctorant pour les faire en émettant un avis défavorable.**
- ♦ **Attention, dans la suite du processus, toute erreur aura des conséquences importantes** car ces informations serviront notamment à :
	- Éditer " la "Désignation des rapporteurs ", signée par le Président
	- Éditer " l'Autorisation de soutenance ", signée par le Président
	- Envoyer les invitations aux rapporteurs et aux membres du jury
	- Éditer les convocations aux membres du jury
	- Éditer l'ensemble des pièces nécessaires pour le jury

Soyez particulièrement vigilant sur les adresses mail. En cas d'erreur, nous ne recevrons pas de message d'erreur car les mails ne seront pas générés à partir de la messagerie de l'UPHF.

**Vous trouverez ci-après les étapes à réaliser sur ADUM.**

#### **Merci de lire attentivement la dernière étape : étape 13 - Validation**

# **1. Allez sur votre espace ADUM pour commencer la démarche**

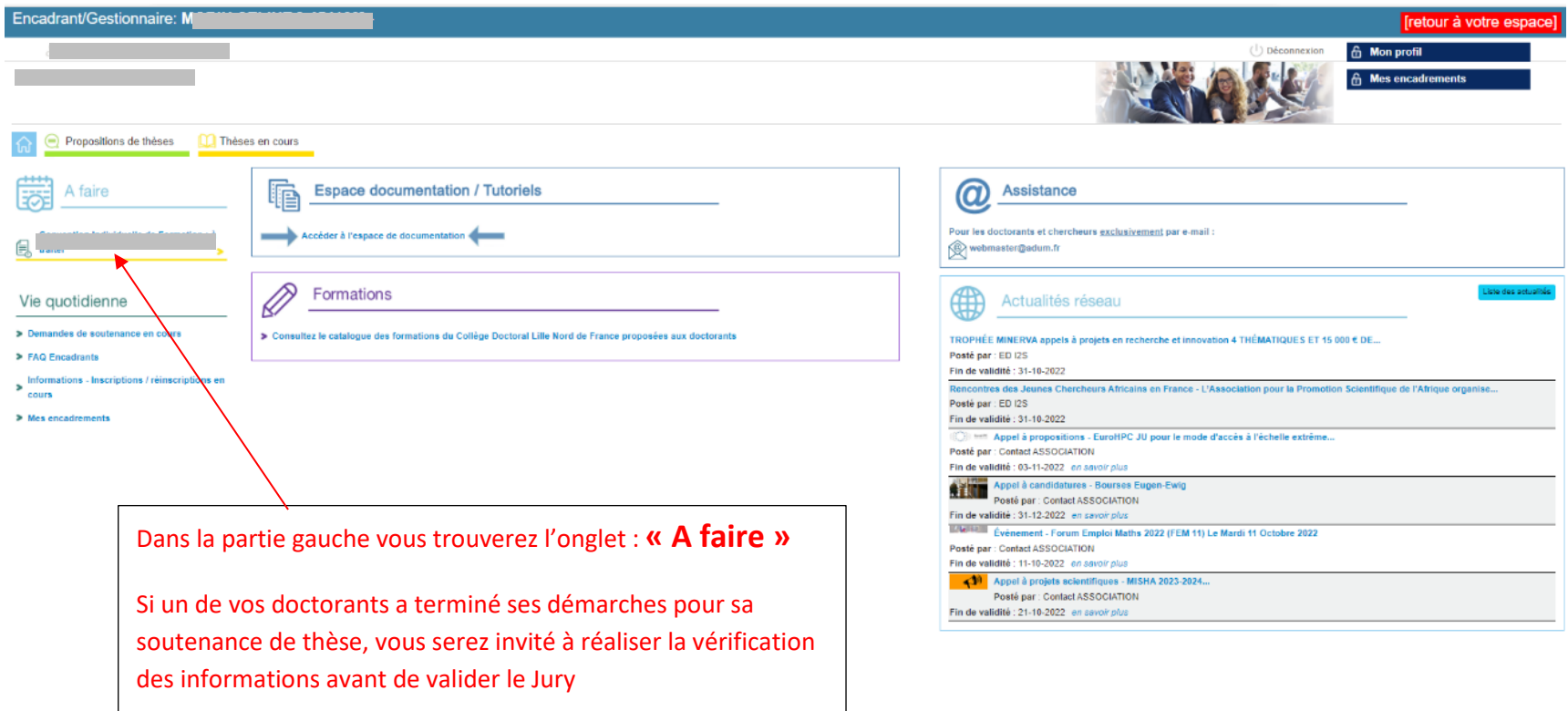

# **2. Allez sur la fiche du doctorant**

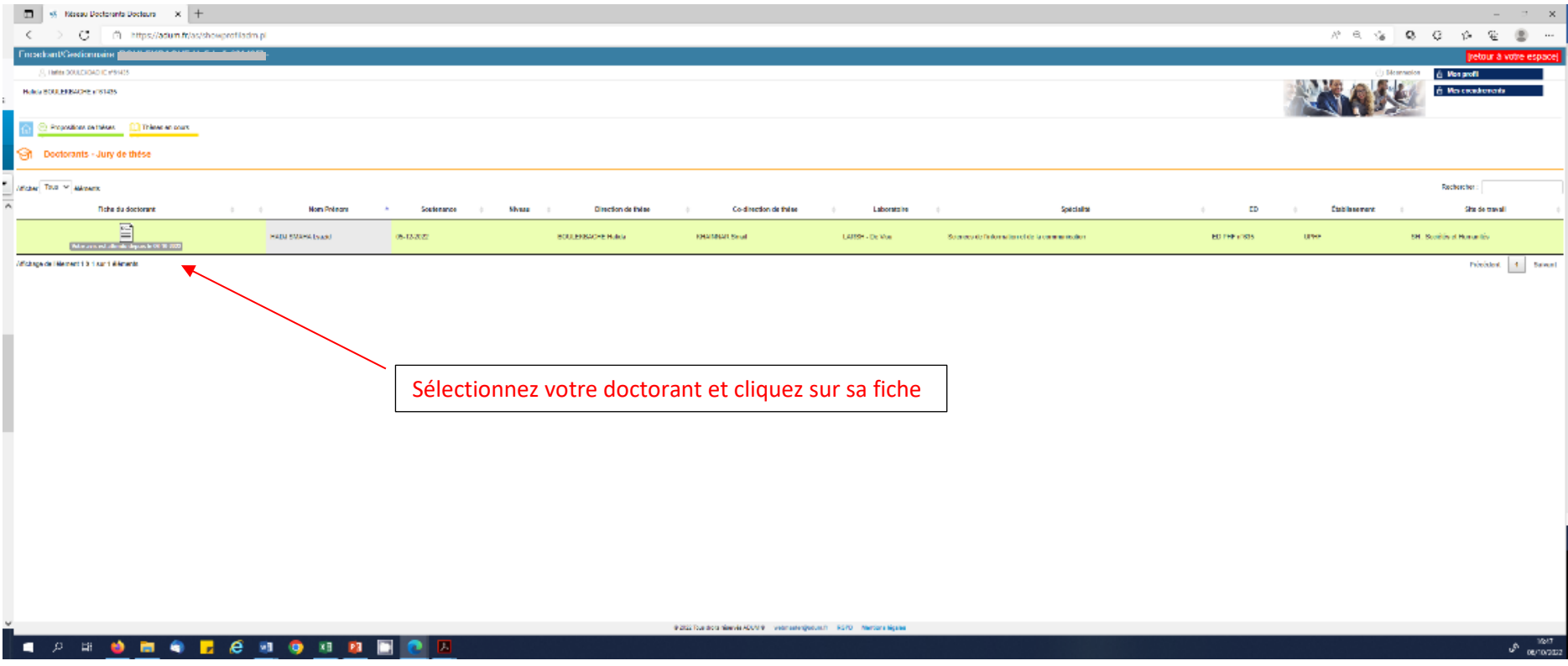

### **3. Vérifiez la Direction et la Codirection**

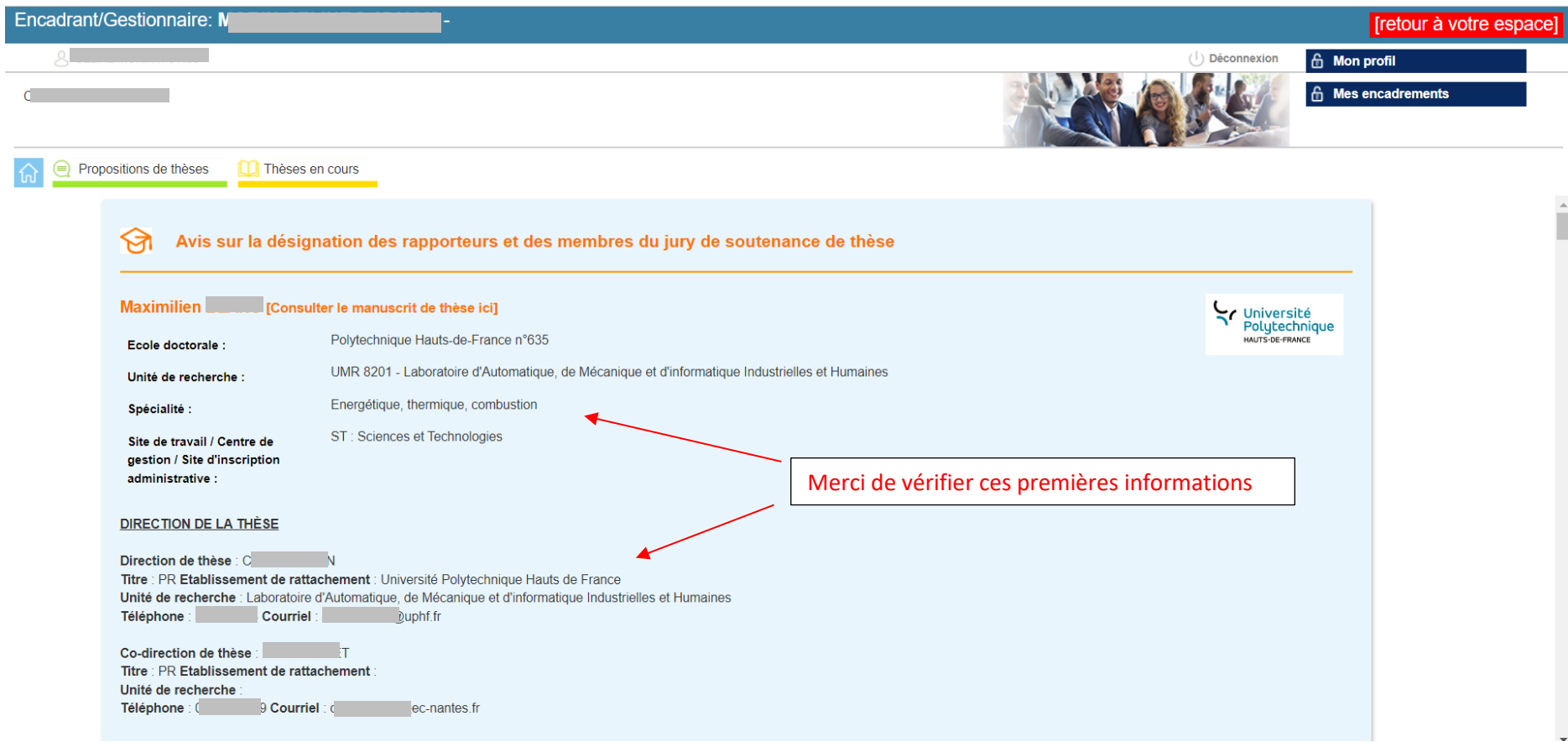

# **4. Vérifiez le titre, les mots clefs et la langue du mémoire et de la soutenance**

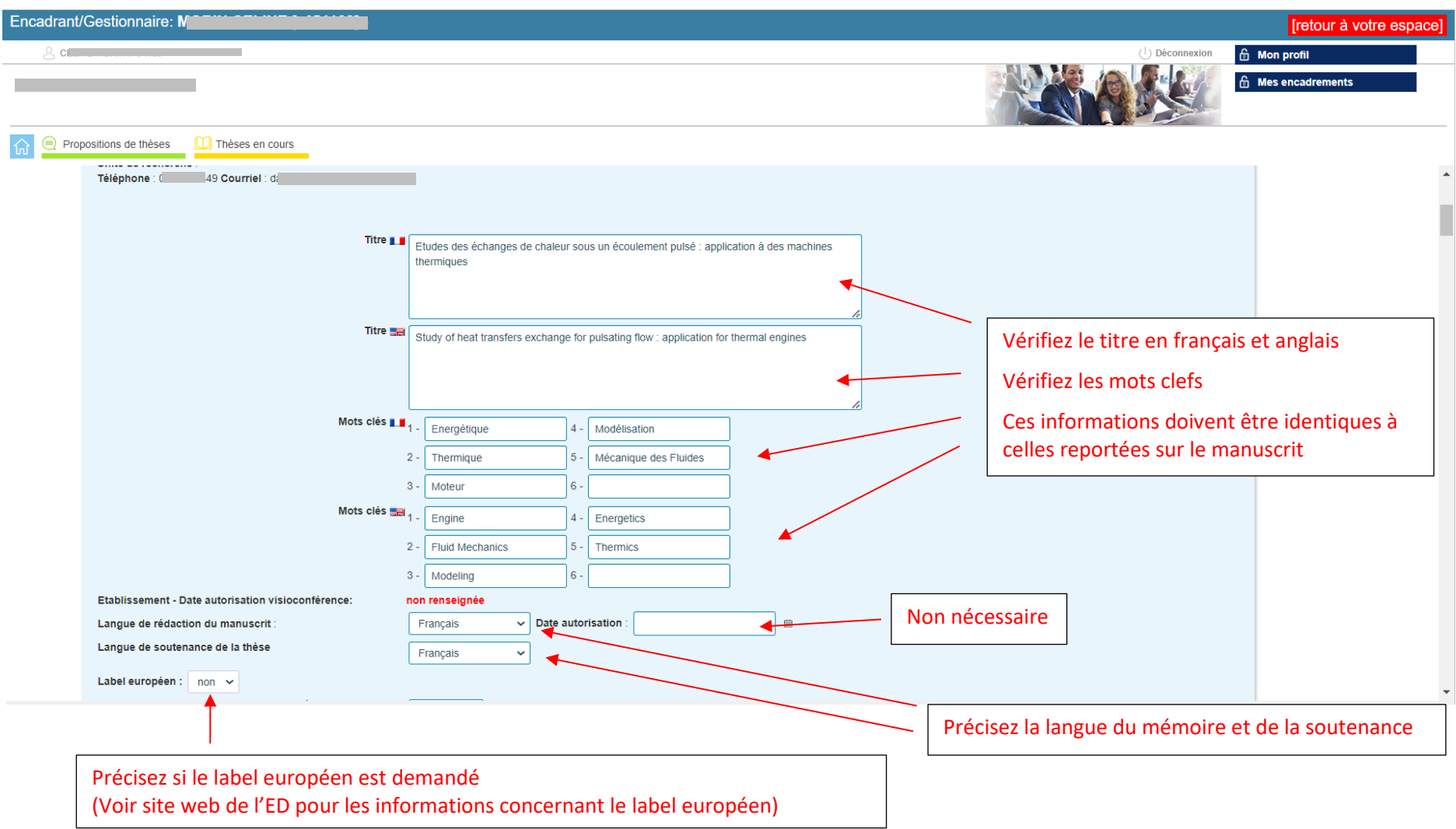

# **5. Vérifiez la date et le lieu de la soutenance**

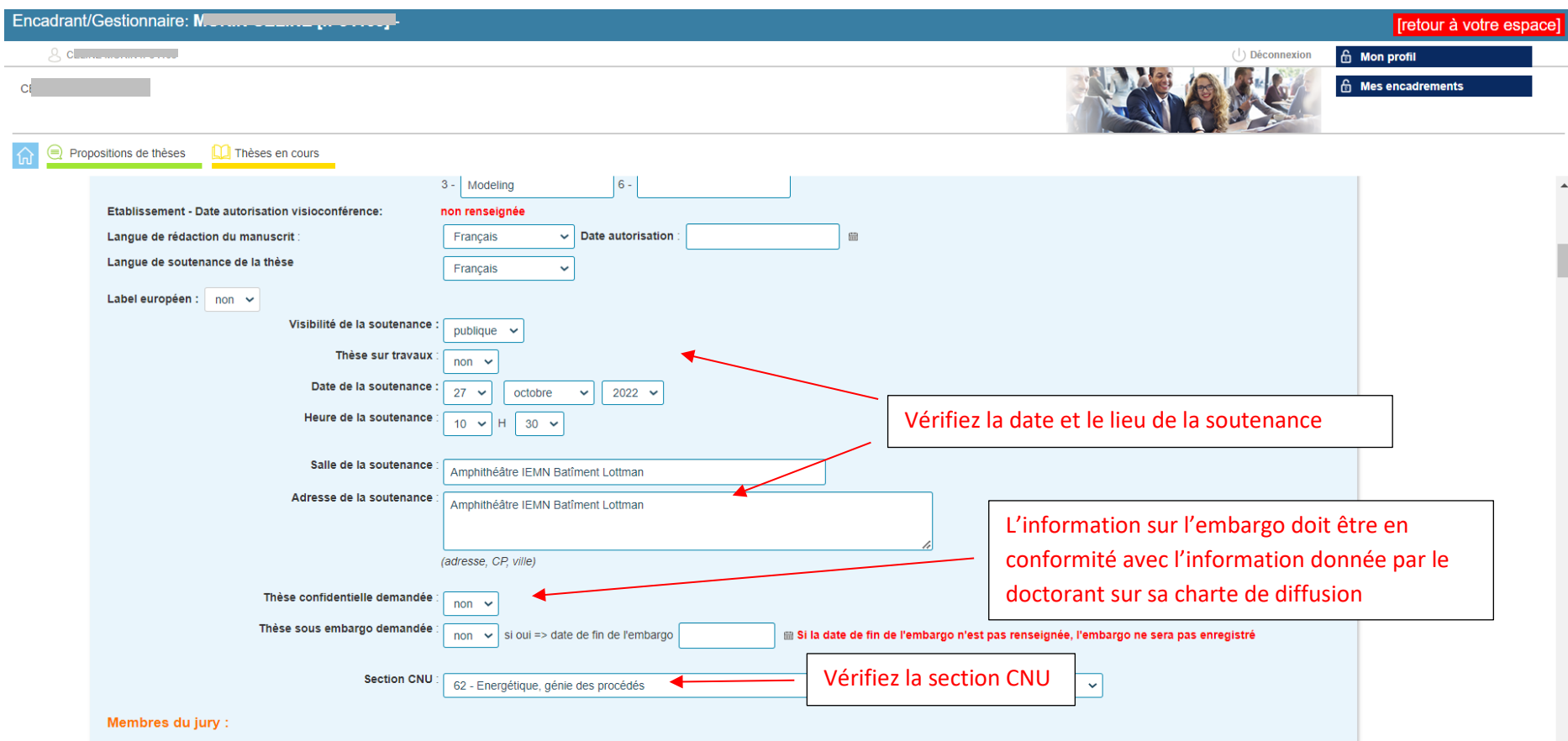

# **6. Vérifiez le jury : Directeur de thèse**

Attention toutes les informations sont importantes et en particulier l'adresse mail.

Mettre l'adresse professionnelle

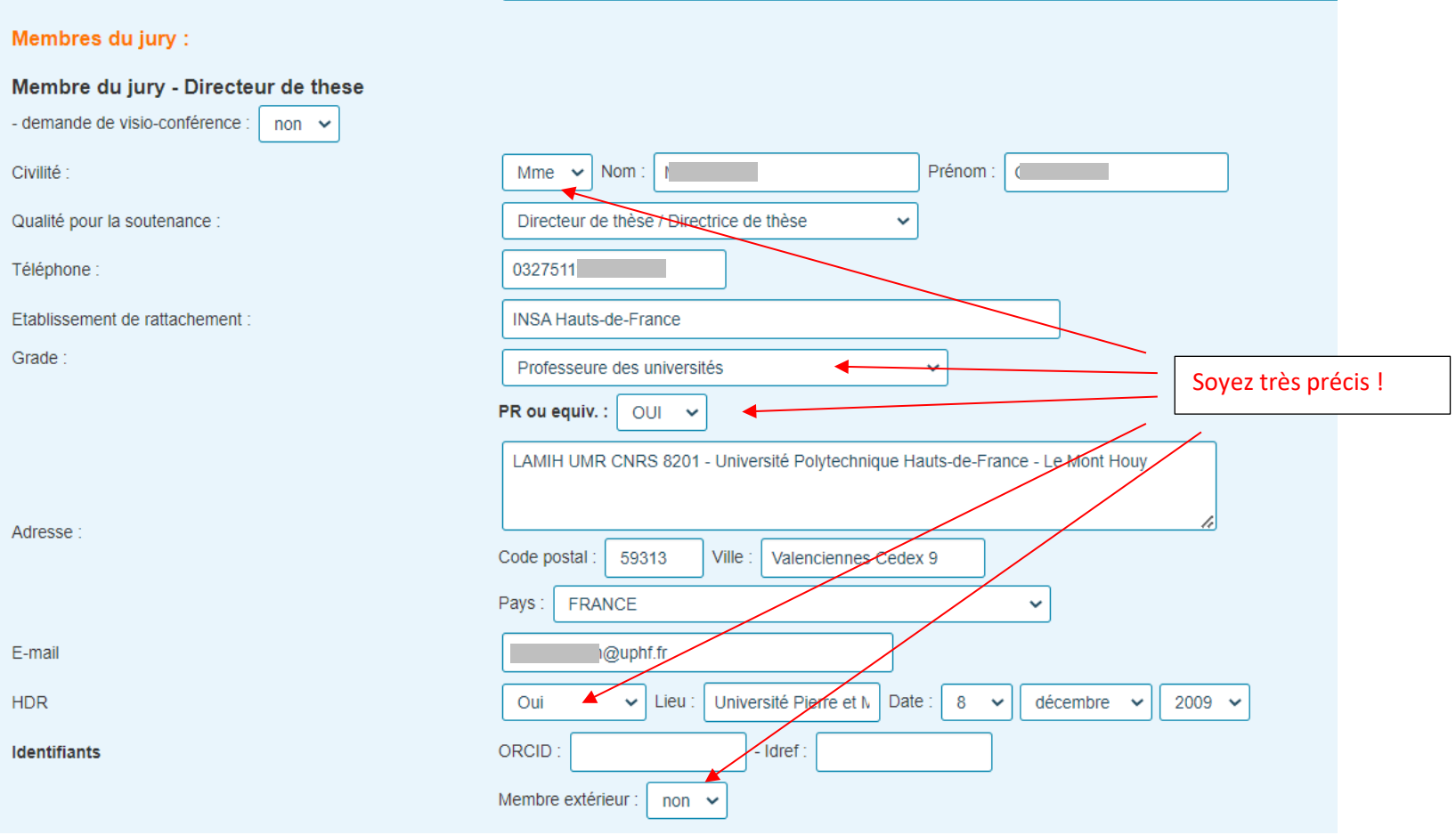

## **7. Vérifiez le jury : Co-Directeur de thèse**

Attention toutes les informations sont importantes et en particulier l'adresse mail.

Mettre l'adresse professionnelle

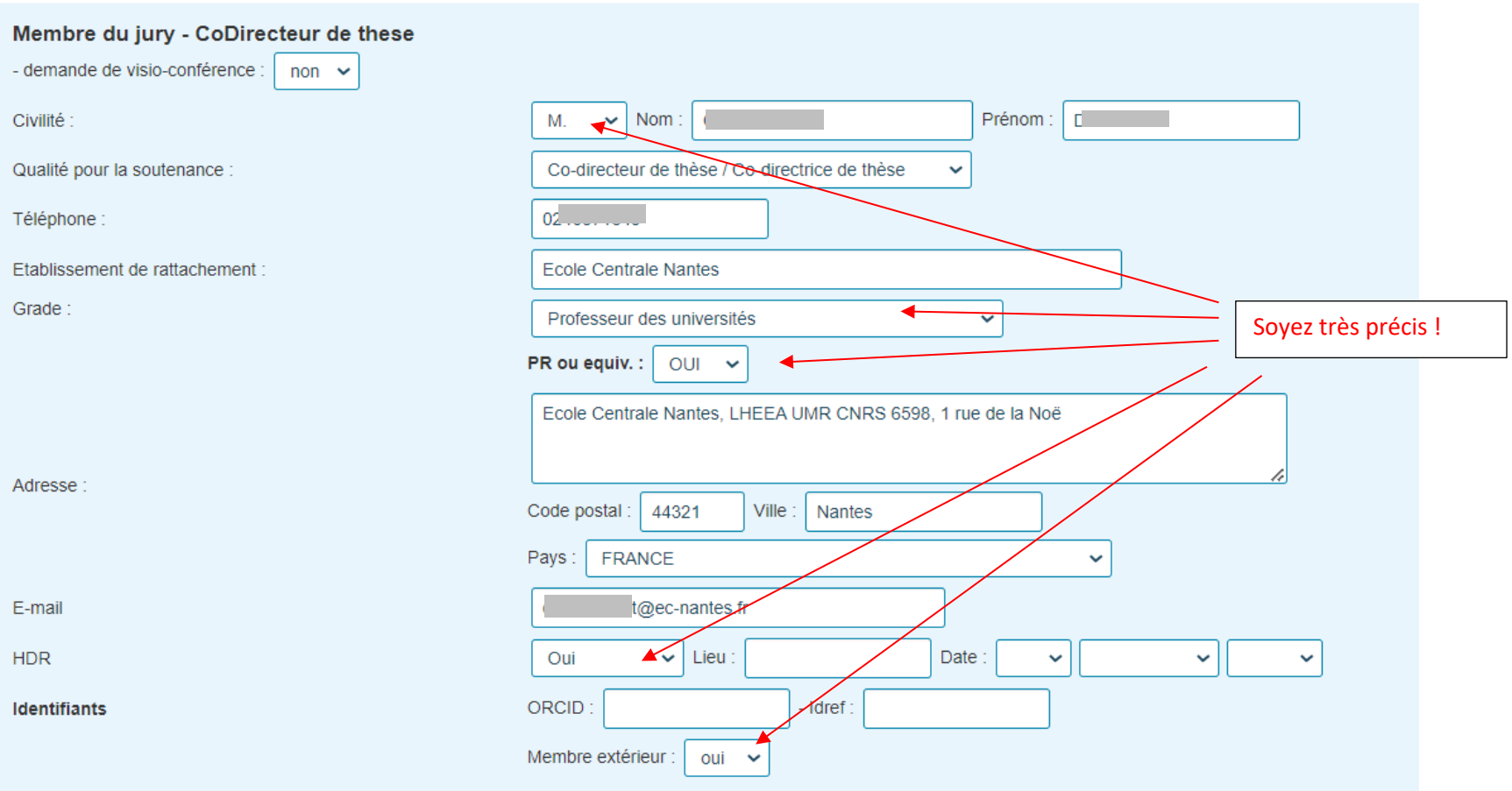

## **8. Vérifiez le jury : Rapporteurs**

Attention toutes les informations sont importantes et en particulier l'adresse mail.

Mettre l'adresse professionnelle

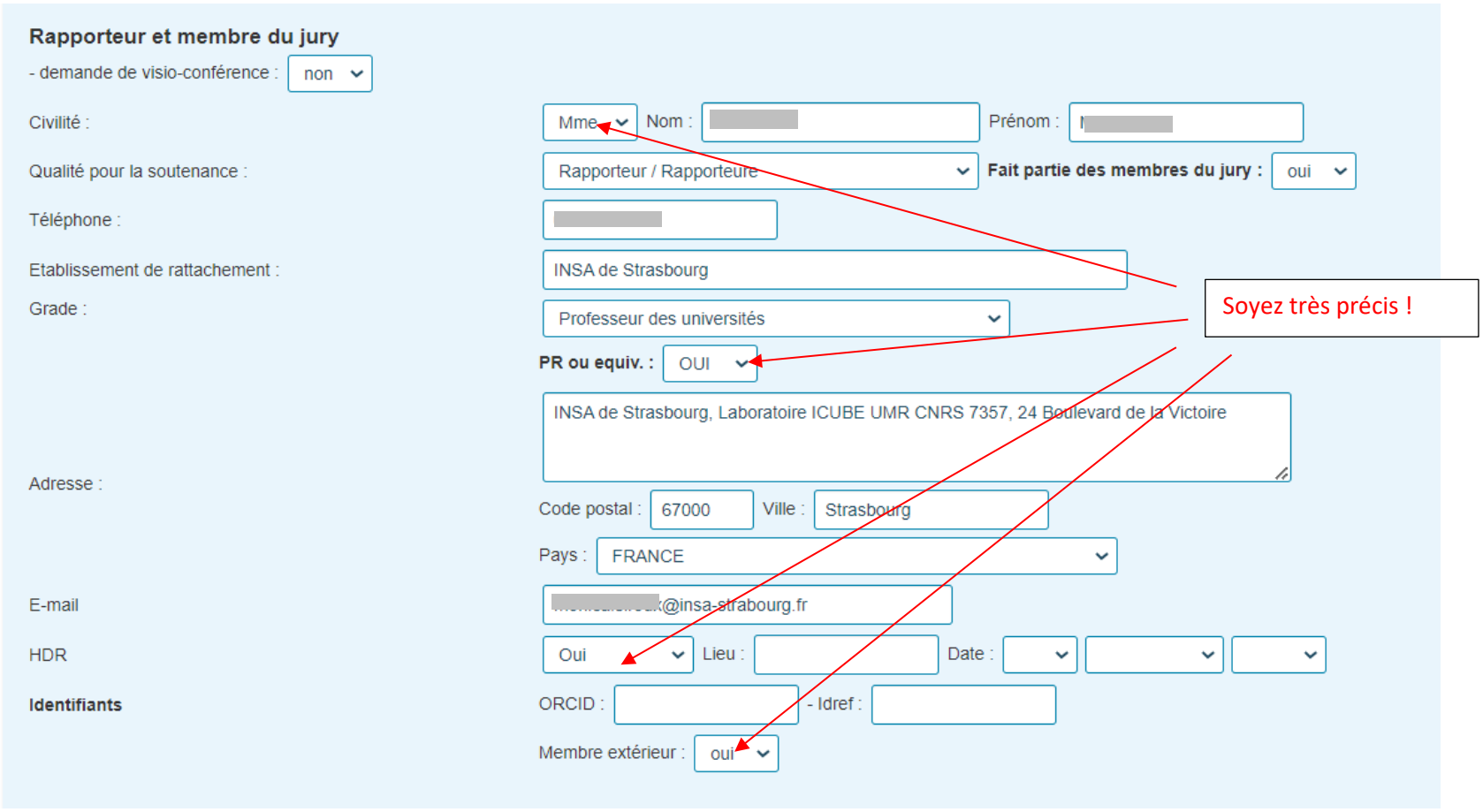

# **9. Vérifiez le jury : Examinateurs**

Attention toutes les informations sont importantes et en particulier l'adresse mail.

Mettre l'adresse professionnelle

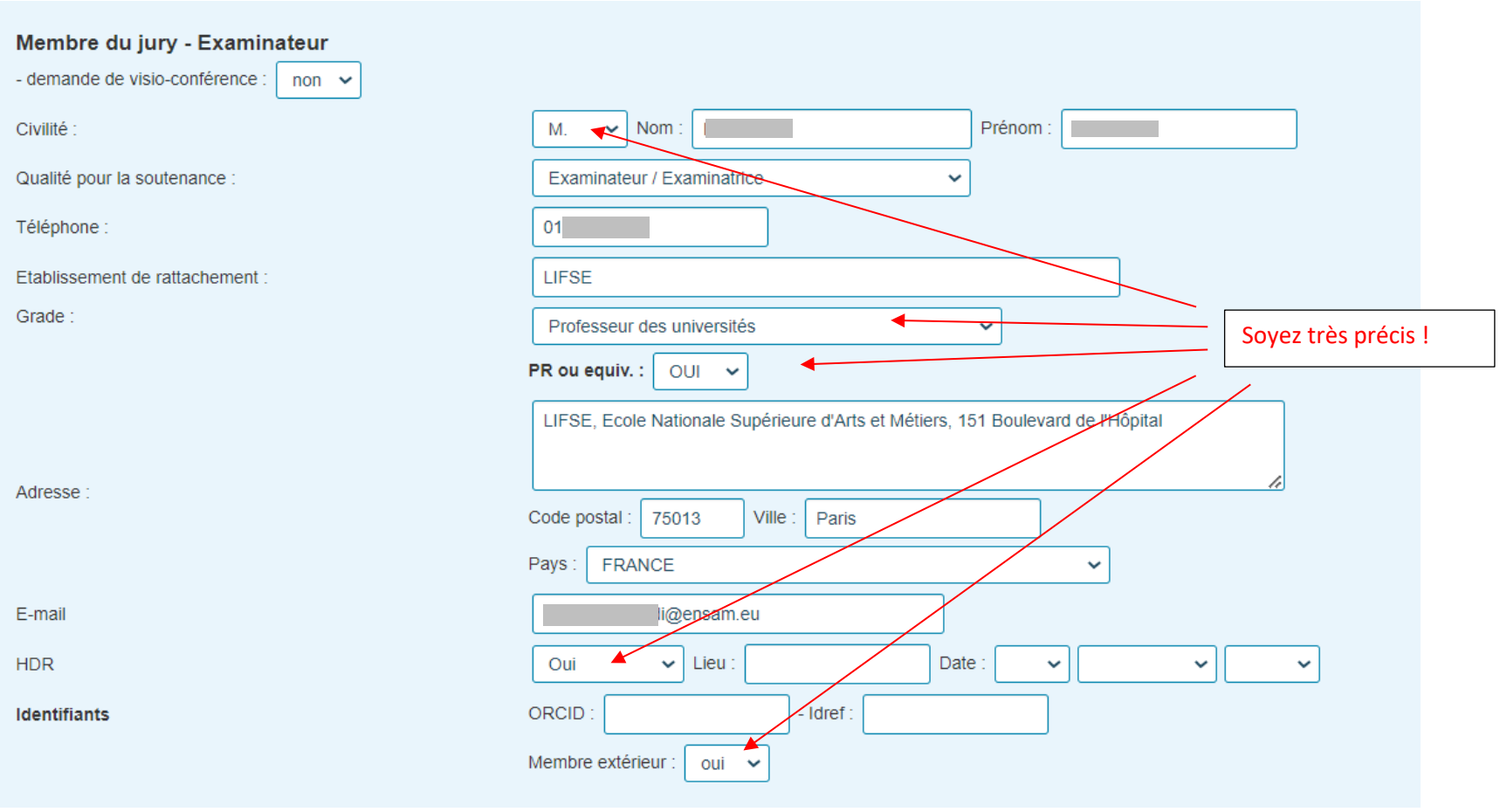

## **10. Vérifiez le jury : Invités**

Attention toutes les informations sont importantes et en particulier l'adresse mail.

Mettre l'adresse professionnelle

Il est possible de définir 2 invités au maximum

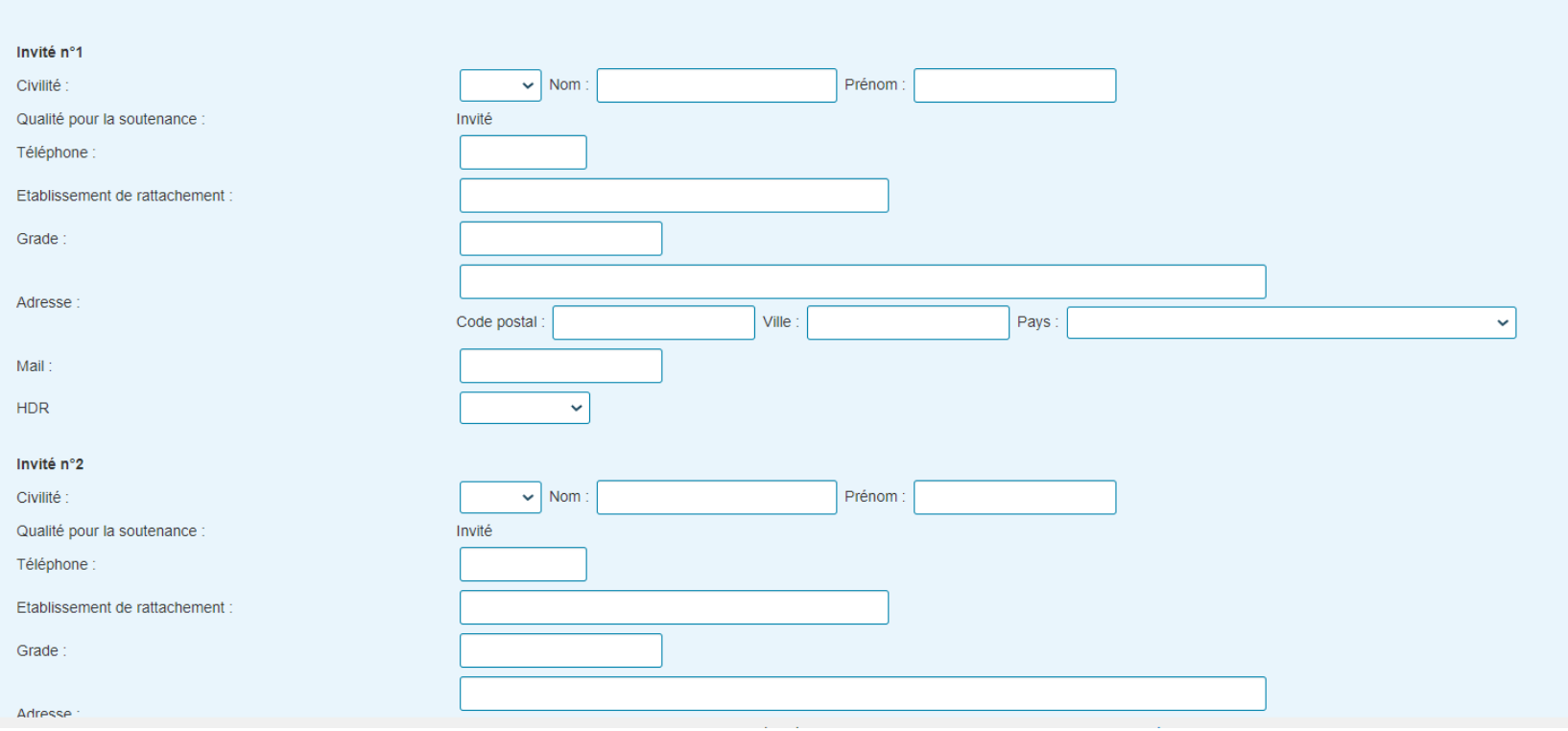

# **11.Vérifiez les résumés en français et en anglais**

Ces informations doivent être identiques à celles reportées sur le manuscrit

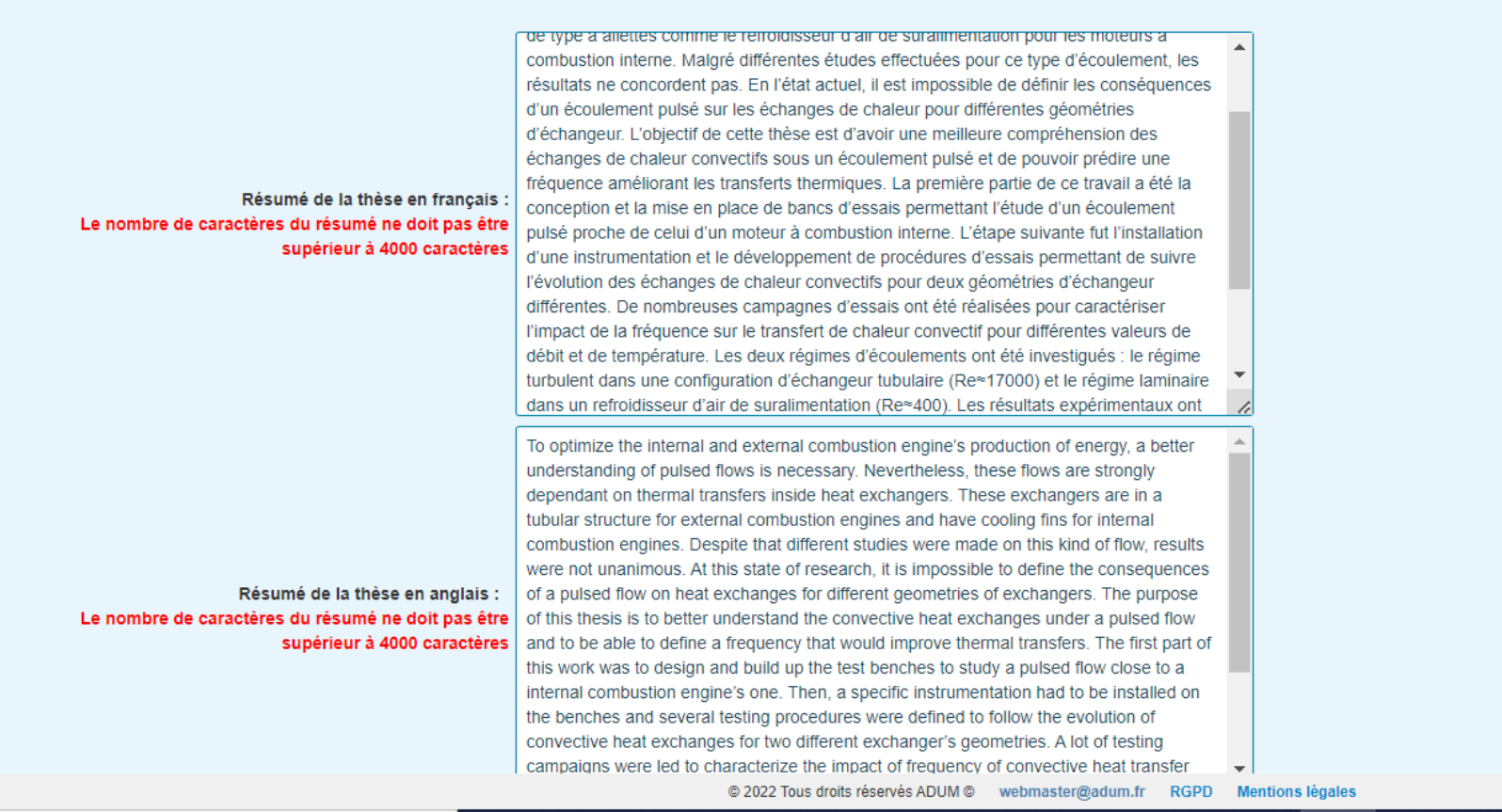

#### **12.Résumé de thèse vulgarisé et Mémoire de thèse**

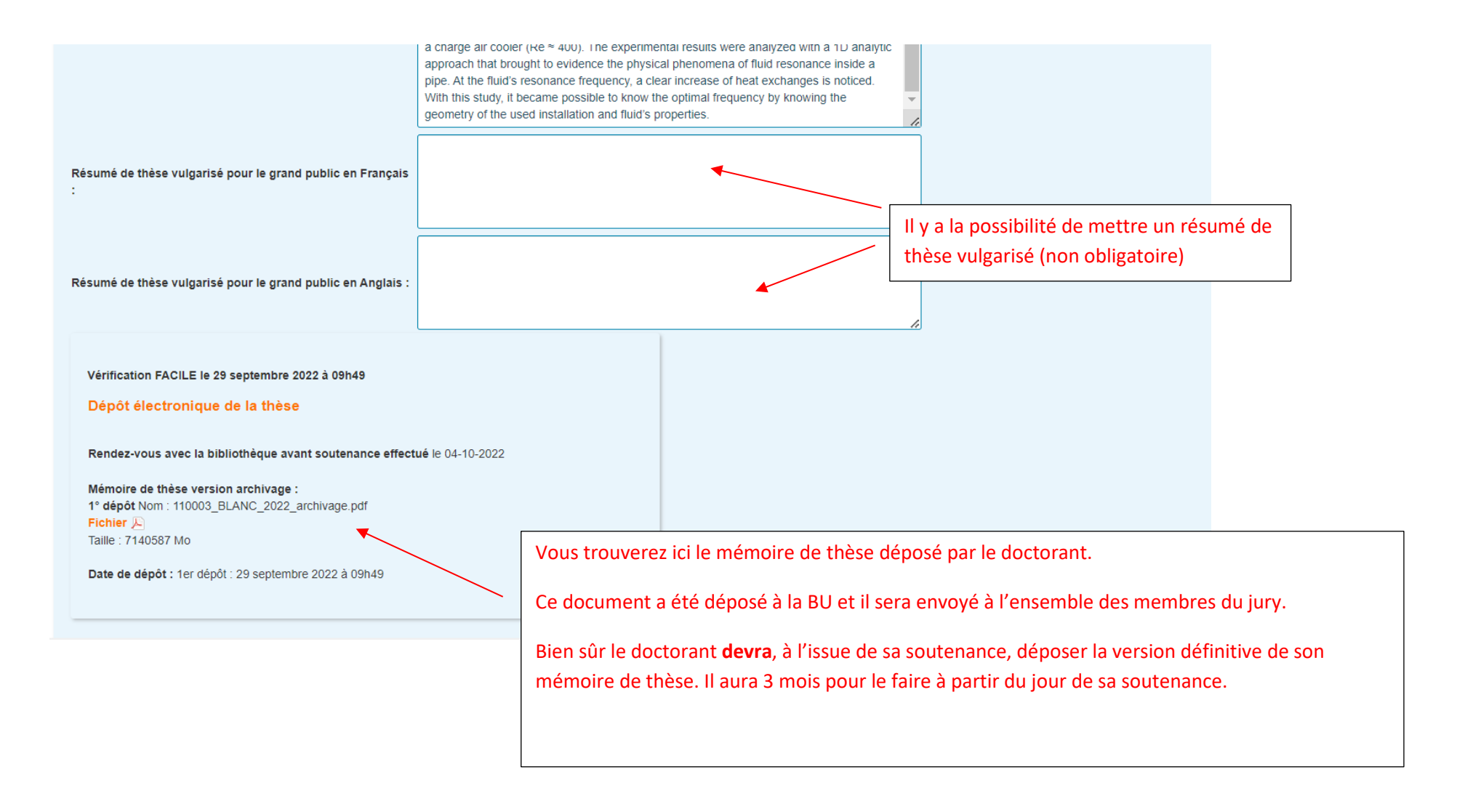

#### **13.Validation**

# **Attention vous aurez à ce stade 4 opérations à effectuer.**

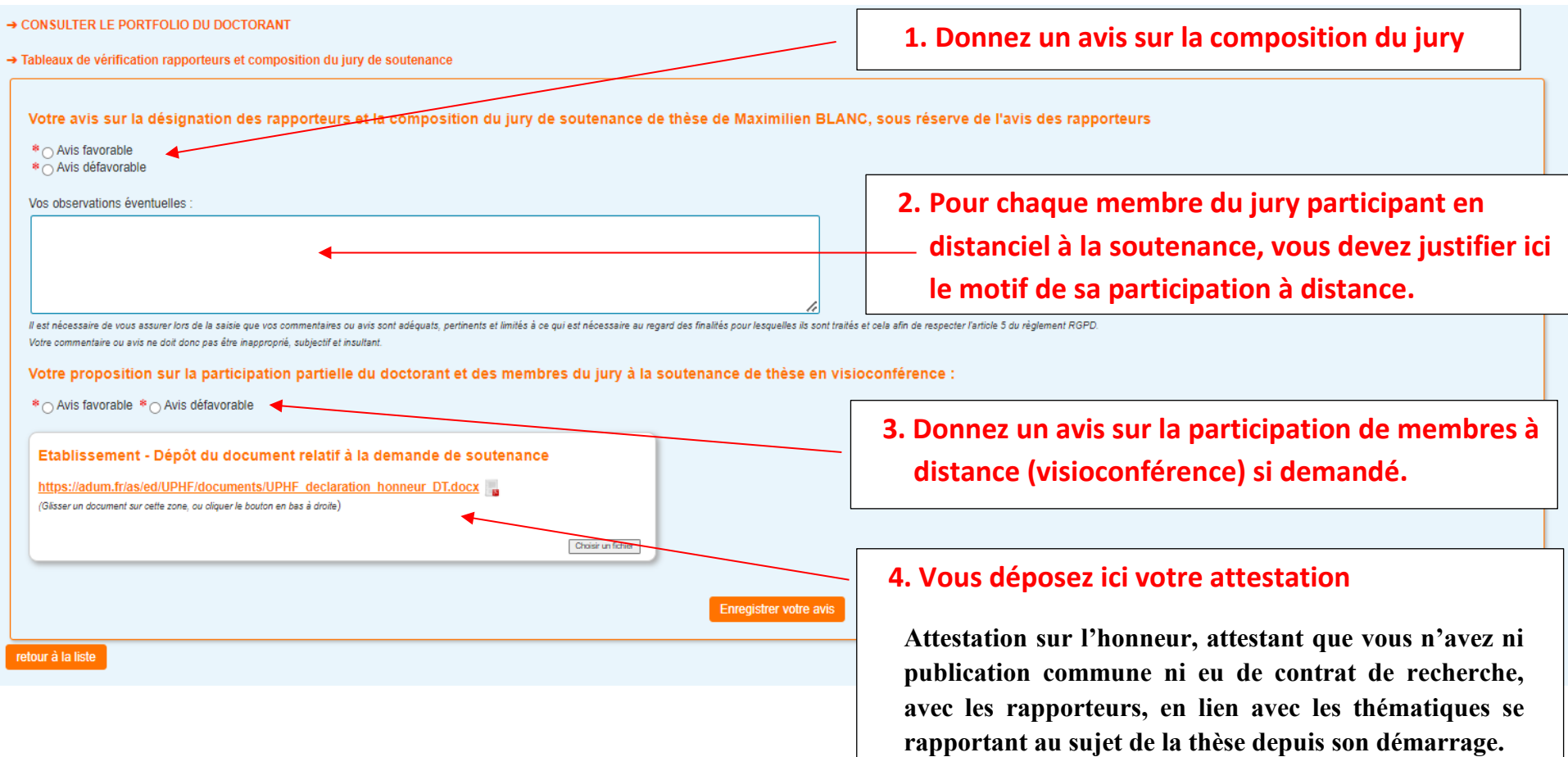